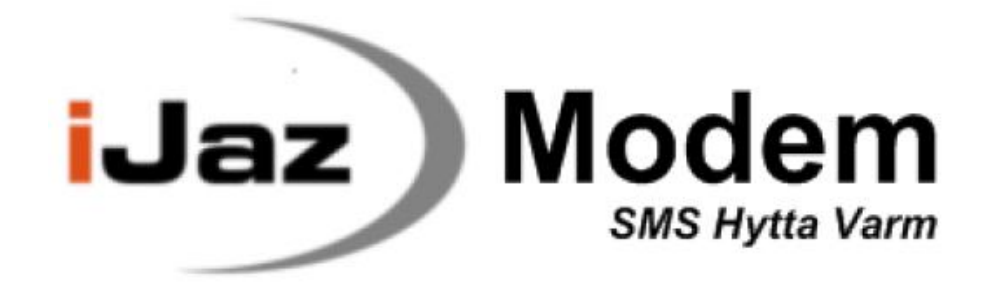

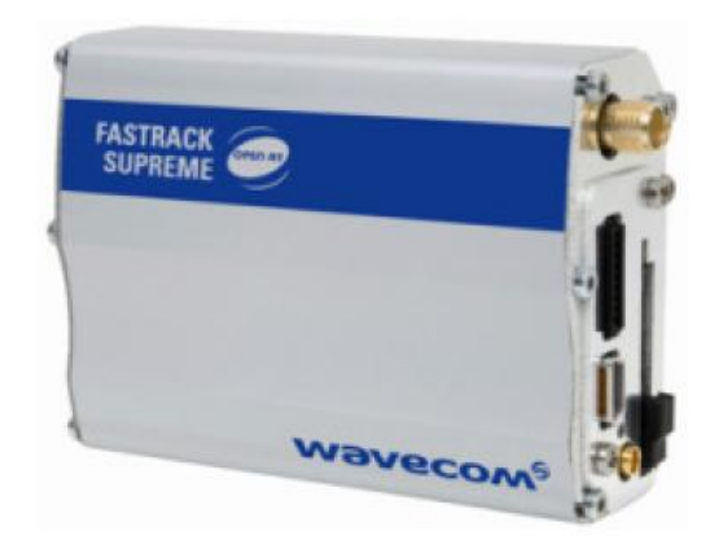

# **Руководство пользователя**

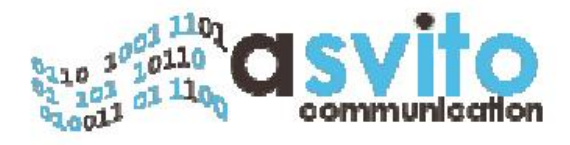

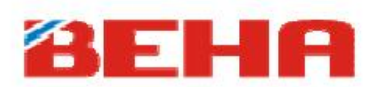

# **Обзор**

GSM Модем даёт возможность удаленного управления Системой отопления BEHA iJaz. Вы можете управлять комфортом в Вашем Доме, отправив простое SMS-сообщение. Этот модем также обладает другими полезными функциями, такими как: оповещение от внешних систем (например, от детекторов дыма, систем аварийной сигнализации, датчиков затопления и подобных систем), отчёт о текущем статусе и отправка аварийного SMS-сигнала, если что-то произошло и т.д. Вы можете также использовать Ваш собственный текст в сообщениях, что позволит облегчить идентификацию причины происшествия.

Самыми важными функциями GSM Модема являются:

• **Управление iJaz Контроллером** – Включает Нормальный режим или режим «Отсутствие» на BEHA iJaz Контроллере.

• **Пароль** – Используйте пароль, чтобы предотвратить несанкционированное использование BEHA iJaz Контроллера.

• **Список адресатов** – Список, включающий до 5 адресатов, получающих отчёты о состоянии и уведомления о событиях.

• **Сообщение о эл/снабжении** – Списку адресатов посылается сообщение, когда модем iJaz регистрирует отключение эл/энергии.

• **Уведомление о событии** – Списку адресатов посылается сообщение, уведомляющее о событии/сигнале, возникшем в подключенной внешней системе.

• **PIN** – Меняет PIN-код SIM-карты с помощью SMS-сообщения.

Чтобы включить Нормальный режим или режим «Отсутствие» на iJaz Контроллере, используйте команду **IJAZ** с соответствующими параметрами. Команда может быть отправлена любым человеком, обладающим соответствующим паролем, и для работы GSM Модема не обязательно регистрировать различные телефонные номера/различных адресатов. Это делает GSM Модем очень легким в использовании, и позволяет в любое время сменить пароль, если это необходимо. Более подробно смотрите в описании команд **IJAZ** и **PWD**.

Система управления отоплением iJaz имеет два режима, Нормальный режим и режим «Отсутствие», которые могут быть включены с помощью GSM Модема. Если GSM Модем необходимо перезагрузить, например после выключения питания, то последняя программа, установленная GSM Модемом на iJaz Контроллере, запоминается и затем автоматически включается. GSM Модем не может считывать текущую программу, включенную на iJaz Контроллере, но может включить программу и запомнить её.

Вследствие того, что GSM Модем не может определить, был ли режим изменен непосредственно на iJaz Контроллере, рекомендуется использовать GSM Модем для изменения режима управления Системой, перед Вашим прибытием или когда Вы уезжаете. Это особенно важно, если Вы уезжаете на некоторое время, так как при выключении питания GSM Модем заново включит Нормальный режим, если он был установлен ранее GSM Модемом.

Например, за день перед вашим отъездом, Вы сменили режим «Отсутствие» на Нормальный режим, отправив SMS-сообщение GSM Модему. Уходя, Вы вручную устанавили режим «Отсутствие» на iJaz Контроллере. Тогда GSM Модемом запомнит Нормальный режим для последующего использования, и при отключении питания этот режим будет заново включен GSM Модемом прежде, чем Вы заметите это. Поэтому, когда Вы уезжаете, для изменения режима строго рекомендуется использовать GSM Модем.

Функции **сообщений о включении** (**PWON**) и **уведомляющех сообщений** (**NTMS**) отправляют SMS-сообщения списку из пяти адресатов. Адресаты записываются на SIM-карте или с помощью мобильного телефона, или с помощью команды **LIST**. Используя команду **LIST**, Вы можете получить список всех зарегистрированных адресатов, добавить новых и удалить существующих.

**Важно! Не путайте пароль и PIN-код. Пароль применяется ко всем командам, в то время как PIN-код используется только для разблокировки SIM-карты и регистрации GSM Модема в GSM сети.** 

# Начало работы (Первоначальный запуск)

Если Вы впервые запускаете GSM Модем или запускаете его после полного сброса, важно строго следовать описанию. Необходимо иметь SIM-карту для GSM Модема и мобильный телефон (также смотрите раздел "SIM-карта").

Важно! Питание на GSM Модеме должно быть выключено.

# 1. Подготовка SIM-карты

1.1 Вставьте SIM-карту GSM Модема в мобильный телефон и активируйте её.

1.2 Смените PIN код на 1000 (стандартный PIN код для GSM Модема может быть изменен позже).

1.3 Добавьте потенциальных адресатов SMS-сообщений к записям от 1 до 5.

1.4 Пошлите SMS-сообщение на Ваш собственный телефонный номер, чтобы получить

телефонный номер GSM Модема (если в данный момент в Вашем мобильном телефоне стоит SIM-карта GSM-модема, то SMS-сообщение, отправленное с SIM-карты GSM-модема, Вы получите вернув в Ваш телефон Вашу SIM-карту).

# 2. Первый запуск GSM модема

2.1 Вставьте SIM-карту в GSM модем, как описано в разделе "SIM-карта".

2.2 Включите GSM модем.

2.3 Подождите хотя бы 50 секунд, чтобы красный светодиодный индикатор состояния начал мигать

с интервалом в 2 секунды (также смотрите раздел "Светодиод состояния").

2.4 GSM Модем готов к использованию.

# 3. Настройка GSM модема

3.1 Измените PIN-код SIM-карты с помощью команд PIN. Рекомедуется заменить PIN-код на оригинальный с помощью пароля по умолчанию 1234.

3.2 Измените стандартный пароль с 1234 на Ваш собственный с помощью команд PWD (рекомендуется использовать стандартный PIN-код).

3.3 Подсоедините сигнальный кабель к iJaz Контроллеру, как описано в разделе "Инструкции по установке".

3.4 Используйте команду IJAZ для проверки соединения, включив как Нормальный режим, так и режим «Отстствия» на iJaz Контроллере.

Теперь GSM модем готов к использованию.

#### Пожалуйста, прочитайте детальное описание команд для последущей настройки GSM модема.

#### Устранение неполадок:

- Сделайте полный сброс.
- Убедитесь, что PIN-код 1000.
- Убедитесь, что SIM-карта правильно установлена в слот.

- Убедитесь, что светодиодный индикатор состояния начал мигать с интервалом в две секунды спустя 10 - 60 секунд. Если причина не в этом то, вероятно, что SIM-карта была неправильно установлена в слот, введен неверный PIN-код или уровень GSM-сигнала слабый.

# **SIM-карта**

Для работы GSM Модему требуется SIM-карта. Для снижения ежемесечных платежей за SMS сообщения, рекомендуется выбрать оптимальный тариф мобильного оператора (без абонентской платы, с минимальной стоимостью SMS сообщений).

Если у Вас новый GSM Модем или Модем после полного сброса, стандартный PIN-код будет 1000. PIN-код для SIM-карты GSM Модема должен быть изменен с помощью мобильного телефона, ПРЕЖДЕ чем Вы вставите SIM-карту в GSM Модем.

Номера пяти адресатов сообщений записаны на SIM-карте, в ячейках с 1 по 5, и могут быть добавлены с помощью мобильного телефона или команды **LIST**. Адресаты в SIM-карте расположены в следущем порядке:

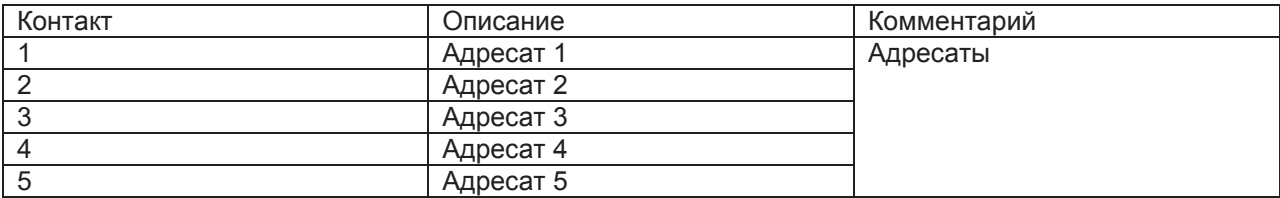

# **Как вставить SIM-карту:**

Слот SIM-карты установлен на той же стороне, что и антена, и имеет черный цвет. Слева от слота находится замок, который используется для того, чтобы удерживать SIM-карту на месте, отведите его влево. У SIM-карты имеется обрезанный угол, который должен быть первым вставлен в слот. Нажмите на SIM-карту до упора, пока не услыщите щелчок, и затем закрепите SIM-карту, потянув замок вправо. Убедитесь, что SIM-карта правильно установлена в слот, иначе GSM Модем не сможет инициировать SIM-карту и зарегистрировать GSM модем в сети.

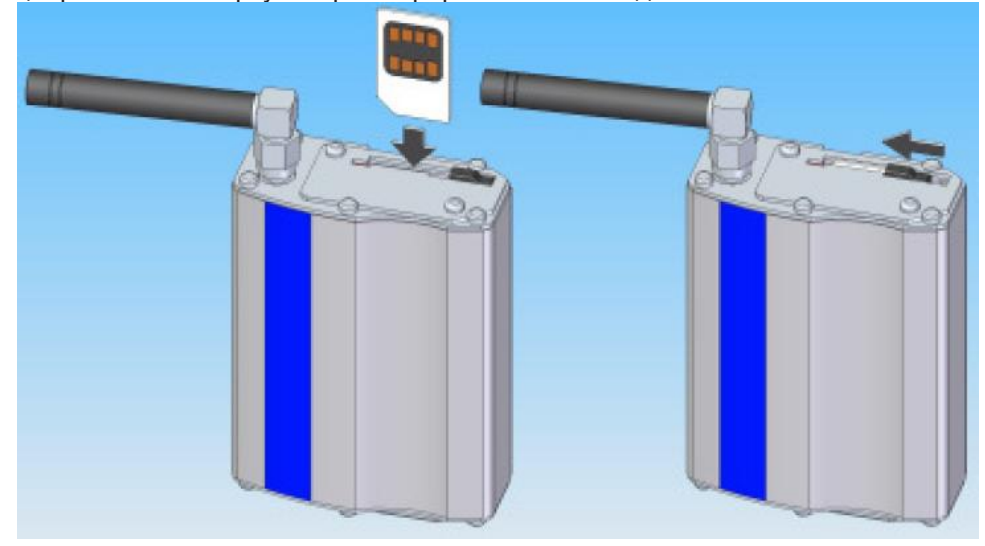

# **Полный сброс**

Полный сброс используется для обнуления всех настроек GSM Модема и возврата к стандартным параметрам. Если Вы по ошибке забыли Ваш пароль, или возникла какая-либо другая ошибка, то необходимо произвести полный сброс. После этого действуйте в соответствии с разделом "Начало работы (Первичный запуск)" для повторной установки GSM Модема.

Осуществление полного сброса:

- 1. Отключите GSM Модем.
- 2. Выньте SIM-карту.
- 3. Включите GSM Модем; оставьте питание включенным хотя бы на 60 секунд (**важно**).
- 4. Отключите GSM Модем.
- 5. Теперь полный сброс завершен.
- 6. Следуйте указаниям в разделе "Начало работы (Первичный запуск)".

# **SMS-команды**

Все функции в GSM Модеме выполняются с помощью SMS-команд. Команды совместно используют общий синтаксис, для избежания несанкционированного использования защищёны паролем и не чувствительны к регистру.

Общий синтаксис:

<команда> <пароль> <параметры команды>

В следующих разделах детально описаны команды и значения/параметры, которые могут быть изменены пользователем (они перечислены между < и >). В примерах используются стандартные значения для параметров, но если Вы изменили одно из этих значений, то описание может отличаться от Ваших значений. Например, если пароль, который составляет 4 цифры от 0 до 9, был изменен на 2964, тогда основной термин <пароль> обозначает 2964.

## Внимание! GSM Модем распознаёт только латинские буквы. Команды с использованием кириллицы не поддерживаются.

# Неверные команды

GSM Модем отвечает только на допустимые команды, недопустимые же полностью игнорируются, и не будут генерировать ответ. Это сделано для того, чтобы предотвратить ответы SMS-роботам, которые посылают СПАМ и могут взымать плату за ответ.

# **PWD - Устанока пароля**

Пароль используется во всех командах, чтобы предотвратить несанкционированное использование, и состоит из 4 цифр. Стандартный пароль - 1234 и его рекомендуется заменить.

# Команды:

# 1. Проверка пароля

Команда: **PWD <password>** 

Ответ: Правильный пароль: PWD: The password is correct: ОК Неверный пароль: **PWD: Wrong password: ERROR** 

Пример: Проверка пароля 1234: PWD 1234

#### 2. Смена пароля

Для смены существующего пароля, вы вводите его один раз и дважды вводите новый пароль для подтверждения.

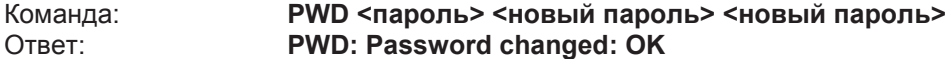

Пример: Измените пароль со стандартного 1234 на 7890:

#### PWD 1234 7890 7890

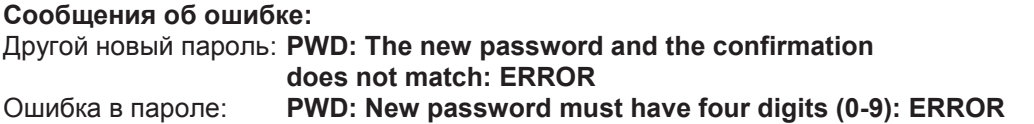

Системная ошибка: **PWD: System error, flash failed: ERROR** 

# **PIN – Смена PIN-кода**

Команда **PIN** используется для смены PIN-кода SIM-карты. После успешной установки настоятельно рекоммендуется изменить PIN-код со стандартного (1000) на Ваш PIN-код.

## **Команды:**

## **1. Смена PIN-кода.**

Чтобы изменить PIN-код, введите старый PIN-код один раз, затем новый дважды для подтверждения.

Команда: PIN <пароль> <старый pin> <новый pin> <новый pin>

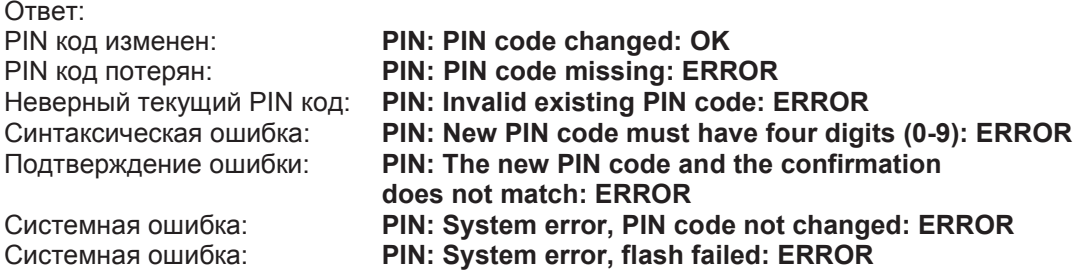

Пример:

Измените PIN-код со стандартного 1000 на 5678 с помощью стандартного пароля:

## **PIN 1234 1000 5678 5678**

# **IJAZ – управление Контроллером iJaz**

Команда **IJAZ** используется для того, чтобы установить желаемый режим на iJaz Контроллере. Указанный режим будет сохранен GSM Модемом и заново активирован при перезагрузке GSM Модема. Настоятельно рекомендуется использовать эту команду для включения режима «Отсутствие», когда Вы планируете уехать на некоторое время.

#### **Используя эту команду, Вы можете:**

- Узнать последний режим, установленный GSM Модемом (может быть изменен вручную с помощью iJaz Контроллера).

- Установить iJaz Контроллер в Нормальный режим или режим «Отсутствие».

#### **Опции:**

N – Установка iJaz Контроллера в Нормальный режим.

S – Установка iJaz Контроллера в режим «Отсутствие».

#### **Команды:**

#### **1. Прочтение последнего режима, установленного GSM Модемом**

GSM Модем может сообщить только о том, какой режим был установлен на нём последним, но не о том действующем, что был установлен вручную на iJaz Контроллере.

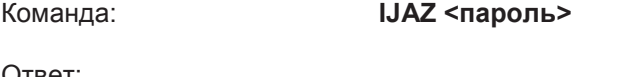

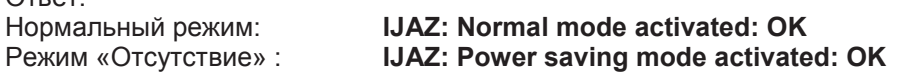

Пример:

Прочтите последний установленный GSM Модемом режим с помощью стандартного пароля:

## **IJAZ 1234**

## **2. Активация Нормального режима**

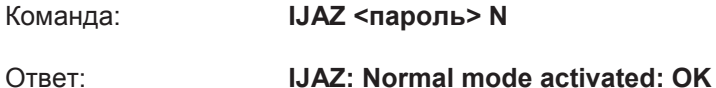

Пример:<br>Команда: Команда: **IJAZ 1234 N**

## **3. Активация режима «Отсутстве»**

Команда: **IJAZ <пароль> S**

Ответ: **IJAZ: Power saving mode activated: OK**

Пример:

Команда: **IJAZ 1234 S** 

## **Сообщения об ошибках:**

Неверная опция: **IJAZ: Invalid option, valid options are N or S: ERROR** Системная ошибка: **IJAZ: System error, flash failed: ERROR 9** 

# **SID – Системный идентификатор**

Системный идентификатор используется для определения того, какой GSM Модем отправил сообщение, и может быть изменён пользователем. Системный идентификатор по умолчанию – "GSM Модем", а максимальная длина системного идентификатора не может превышать 40 символов.

#### **С помощью этой команды Вы можете:**

- Прочитать текущий системный идентификатор.

- Сменить системный идентификатор.

# **Опции:**

S – Установить новый системный идентификатор.

# **Команды:**

#### **1. Прочтение текущего системного идентификатора.**

Команда: **SID <пароль>**

Ответ:

Системный идентификатор:

#### **SID: <системный идентификатор>: OK**

Примеры:

Считывание текущего системного идентификатора со стандартным паролем: **SID 1234** 

Ответ: **SID: iJaz Modem: OK** 

# **2. Установка нового системного идентификатора**

Команда: **SID <пароль> S <новый системный идентификатор>**

Ответ:

Новый системный идентификатор:

**SID S: <новый системный идентификатор>: OK**

Пример:

Установка нового системного идентификатора со стандартным паролем: SID 1234 S Dacha iJaz

Ответ: SID S: Dacha iJaz: OK

#### Сообщения об ошибках:

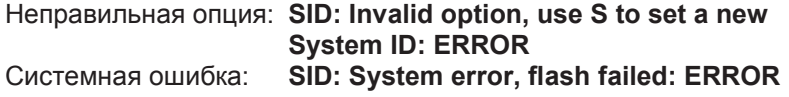

# **PWON - Сообщение о включении**

Если данная функция активирована, то GSM Модем посылает сообщение всем адресатам, извещая их о том, что он был перезапущен. Перезапуск GSM Модема может происходить по нескольким причинам, но самой значительной является отключение питания. Так как GSM Модем питается от силовой сети, он не может послать предупреждение о потере питания, но при восстановлении питания он посылает сообщение PWON о его восстановлении. Также GSM Модем даёт возможность включить последний режим, заданный на iJaz Контроллере после перезапуска. Вы можете столкнуться с тем, что GSM Модем отменит заданный вручную режим. Сообщение о включении содержит System ID, текст сообщения PWON и режим, включенный на iJaz Контроллере.

## С помощью этой команды Вы можете:

- Прочесть текущее состояние функции PWON (включено / отключено).
- Включить или отключить функцию PWON.
- Установить собственный текст сообщения PWON.

#### Опции:

- **E** Включить функцию PWON.
- **D** Отключить функцию **PWON**.
- S Установить собственный текст сообщения.

# Команды:

1. Считать текущее состояние функции PWON

PWON <пароль> Команда:

Ответ:

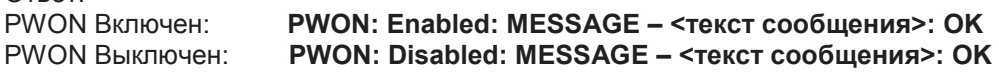

Пример:

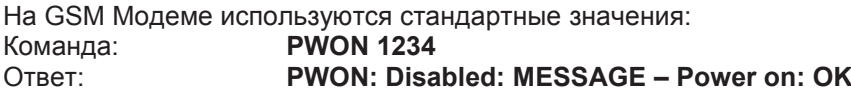

# 2. Включение функции PWON.

- Команда: PWON <naponb> E
- **PWON: Enabled: OK** Ответ:

**PWON 1234 E** Пример:

# 3. Отключение функции PWON.

- **PWON <пароль> D 11** Команда:
- **PWON: Disabled: OK** Ответ:

Пример: **PWON 1234 D**

#### **4. Установка собственного текста сообщения (не более 40 символов)**

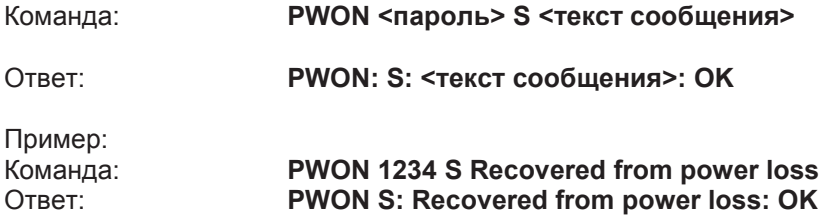

Сообщение о включении, отосланное GSM Модемом всем адресатам будет содержать следующее:

#### **iJaz Modem: Recovered from power loss: OK**

#### **Сообщения об ошибках:**

Неправильная опция: **PWON: Invalid option, use E, D or S: ERROR**

# **NTMS – Уведомляющее сообщение**

GSM Модем может принимать цифровой сигнал от внешнего устройства (зелёный провод), которым может быть датчик температуры, датчик воды или система сигнализации. Эти сигналы интерпретируются либо как состояние EVENT, либо как NORMAL, причём сигнал NORMAL вернёт GSM Модем в исходное состояние, а состояние EVENT приведёт к отправке SMS сообщения всем адресатам, если функция NTMS включена. Уровни сигналов, задающих состояния NORMAL и EVENT настраиваемы, но по умолчанию низкий (~0В) задаёт NORMAL, а высокий (+3.3В) задаёт EVENT.

Уровень сигнала, определяющий состояние EVENT, является уровнем срабатывания, и этот уровень может быть изменён, используя опции T и H / L.

На случай если внешнее устройство стремительно меняет состояние между NORMAL и EVENT, в GSM Модеме реализован 30 минутный фильтр смены состояния, и об очередном изменении состояния не будет сообщено до истечения выдержки фильтра.

#### **Электрические характеристики:**

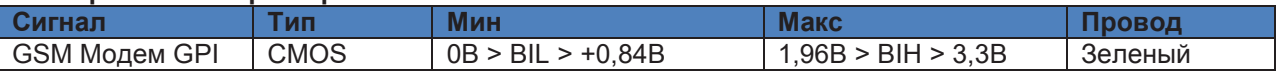

# **Никогда не используйте уровень напряжения выше указанного здесь, иначе GSM Модем может быть повреждён.**

*Для профессионалов: Входной разъём GSM Модема является незакреплённым, и поэтому понижающий резистор должен быть подключен к кабелю. Это ограничит сигнал до 0В в случае, если датчик замерзания сработает в iJaz Контроллере. Когда датчик замерзания срабатывает, на входной разъём подаётся сигнал 3,3В.*

Уровень переключения НІСН

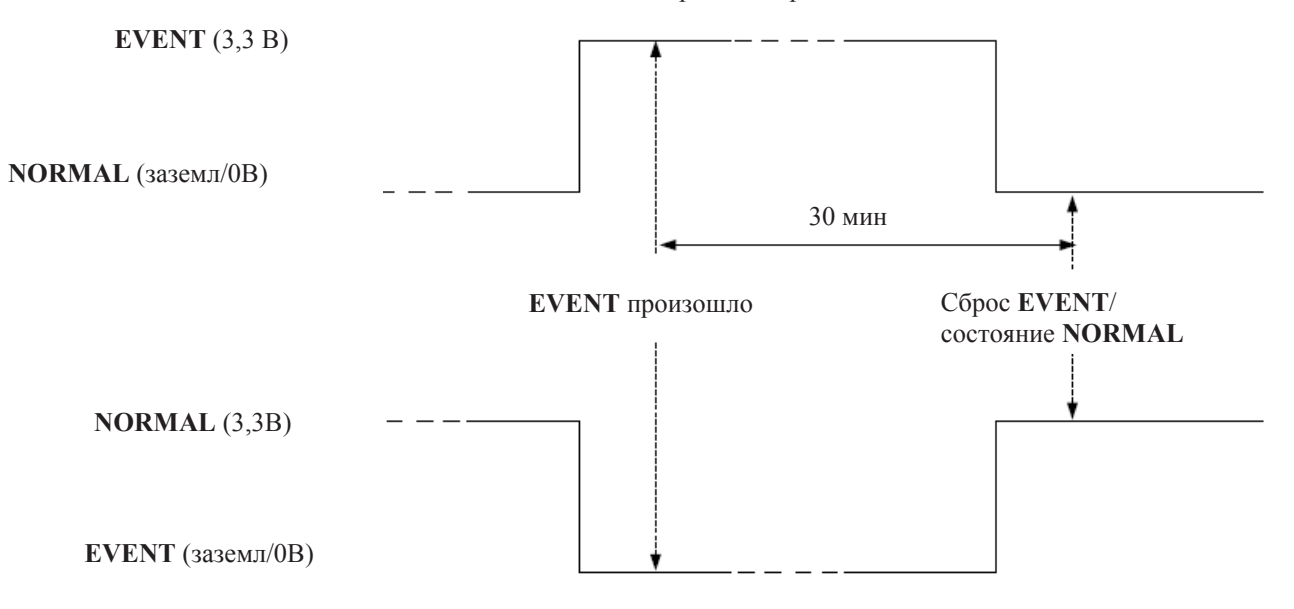

Уровень переключения LOW

# С помощью этой команды Вы можете:

- Прочесть текущее состояние, текст сообщения и уровень срабатывания.
- Включать и отключать функции NTMS.
- Изменить текст уведомляющего сообщения.
- Сменить уровень переключения (high / low).

# Опции:

- **E** Включить функцию NTMS.
- **D** Отключить функцию NTMS.
- I Проверка текущего состояния входного разъёма (high / low).
- S Изменение текста сообщения.
- Т Изменение уровня срабатывания, Н = высокий, L = низкий.

# Команды:

#### 1. Прочтение текущего состояния и настройки

Команда: NTMS <пароль>

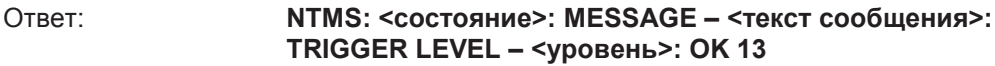

Примеры:

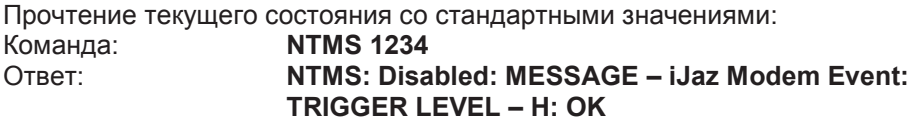

# 2. Включение функции NTMS

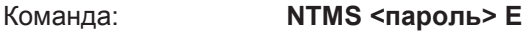

- Ответ: **NTMS: Enabled: OK**
- Пример: **NTMS 1234 E**

# **3. Отключить функцию NTMS**

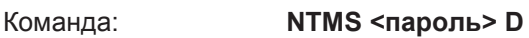

Ответ: **NTMS: Disabled: OK**

Пример: **NTMS 1234 D**

# **4. Проверка уровня входного сигнала**

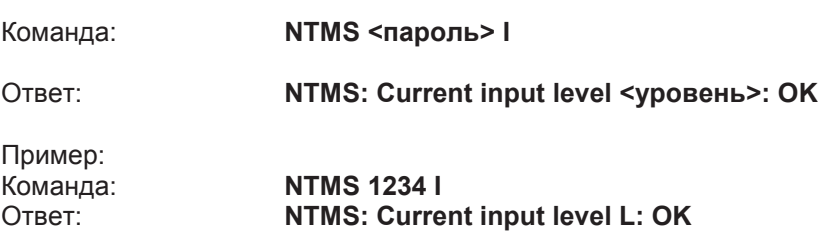

# **5. Изменение текста уведомляющего сообщения**

Длина текста уведомляющего сообщения не должна превышать 40 символов.

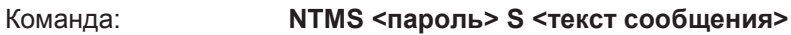

Ответ: **NTMS S: <текст сообщения>: OK**

Пример: Изменение текста сообщения: **NTMS 1234 S Alarm intruder**  Ответ: **NTMS S: Alarm intruder: OK** 

# **6. Установка низкого уровня срабатывания**

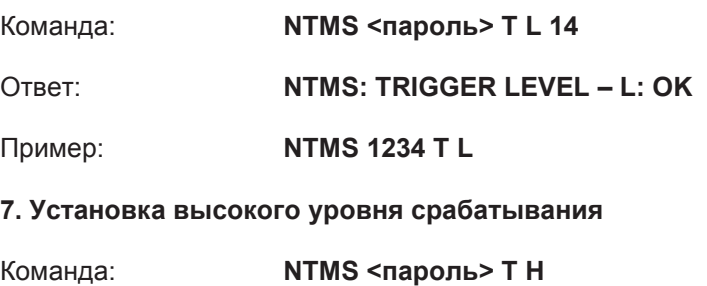

Ответ: **NTMS: TRIGGER LEVEL – H: OK** 

Пример: **NTMS 1234 T H** 

# **Сообщения об ошибках:**

Неправильные опции: **NTMS: Invalid option, use E, D, I, S or T: ERROR**  Неправильный уровень срабатывания**: NTMS: Invalid trigger level, use H or L: ERROR**

# **LIST – Список адресатов**

Команда **LIST** используется для управления списком адресатов. Можно внести вплоть до пяти отдельно управляемых адресатов. Каждому адресату присваивается номер мобильного телефона и дополнительно имя (не более 8 символов) для более лёгкого опознавания каждого адресата. Адресаты упорядочиваются по индексу, который переопределяется при добавлении или удалении адресата. Индекс начинается с символа # и следующим за ним числом (от 1 до 5), соответствующим индексу каждого адресата.

Номера мобильных телефонов могут заноситься либо в местном, либо в международном формате (примеры префиксов: +47 для Норвегии, +46 для Швеции, +33 для Франции, +10 для России). Пример:

Местный номер: 8 916 1234567 Международный номер: +7 916 1234567

## **С помощью этой команды Вы можете:**

- Прочитать список адресатов.
- Добавить новых адресатов.
- Удалить внесённых адресатов.

#### **Опции:**

- **N** Новый адресат.
- **D** Удаление адресата (по номеру в списке).

#### **Команды:**

#### **1. Прочтение списка адресатов**

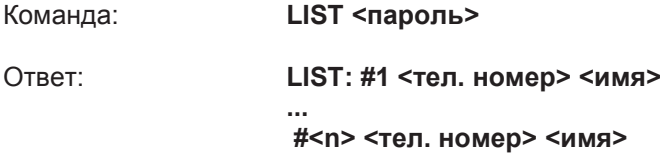

Ответ в случае, если не внесено ни одного адресата. **LIST: No recipients are registered: OK** 

Пример:

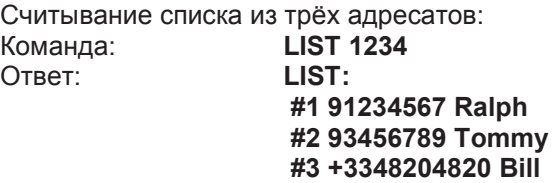

#### **2. Добавление адресата**

Команда: **LIST <пароль> N <тел. номер> <имя>**

Ответ: **LIST: New recipient <тел. номер> <имя>: OK** Ответ при переполнении списка адресатов: **LIST: Only 5 recipients can be registered:ERROR** 

Пример: Добавление адресата Tom Команда: **LIST 1234 N 98765432 Tom** Ответ: **LIST: New recipient 98765432 Tom: OK**

# **3. Удаление адресата**

Для удаления адресата воспользуйтесь его индексом в списке. Считайте список для получения индексов адресатов (от 1 до 5).

Команда: **LIST <пароль> D <n>** 

Ответ: **LIST: Recipient #<n> deleted: OK** Ответ в случае, если адресат не существует:  **LIST: Recipient #<n> does not exist: ERROR**

Пример: Удаление адресата #2. Команда: **LIST 1234 D 2**  Ответ: **LIST: Recipient #2 deleted: OK** 

#### **Сообщения об ошибках:**

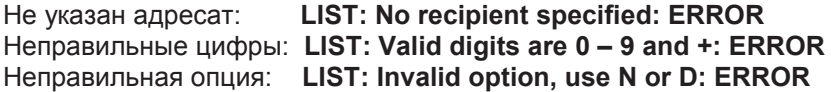

# **DEVI - Информация об устройстве**

Данная команда используется для получения технической информации о GSM модеме.

Для прочтения информации:

#### DEVI <пароль>

Ответ:

# DEVI: 1.01b,355211010071599,242029000837969, 4.21,50/2007,663\_09gg.FSU0011955080 080207 16:01

#### Стандартные значения

GSM Модем имеет предустановленные стандартные значения, используемые при первичной наладке и после полного сброса. Пользователь может изменить любые из них, когда пожелает. Как сменить стандартные значения, подробно описано ниже.

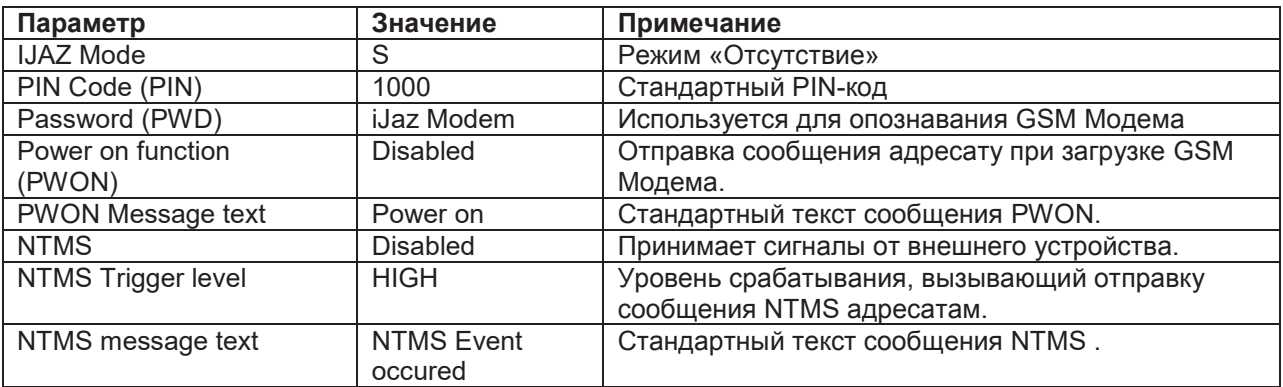

#### Светодиод состояния

GSM Модем имеет светодиод состояния (красный), расположенный возле разъёма для SIM-карты и отражающий состояние соединения с сетью GSM.

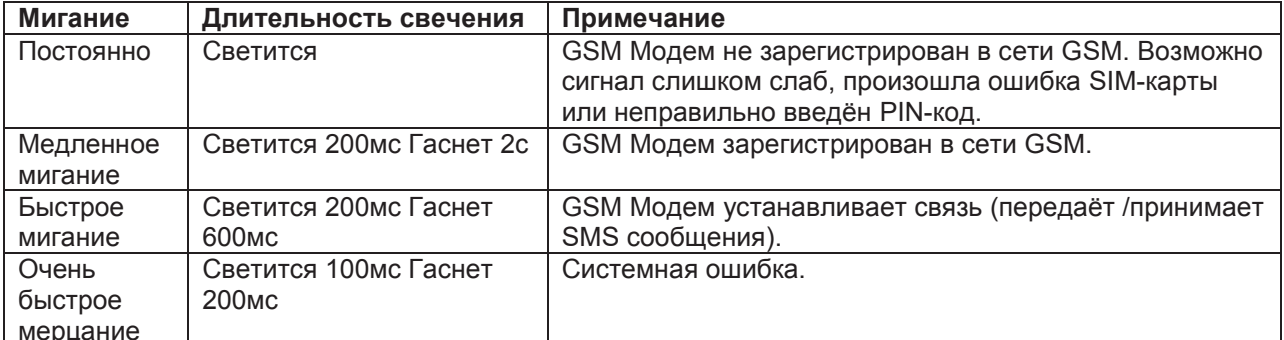

#### Комплект поставки модема iJaz

В комплекте поставки GSM Модема входит:

- GSM Модем
- Силовой адаптер с сигнальным кабелем.
- Монтажные скобы.
- Руководство пользователя.
- Гарантийный талон.

# **Инструкции по установке**

# **1. Установка сигнального кабеля**

Сигнальный кабель от силового адаптера GSM Модема подключается к iJaz Контроллеру как показано на рисунке ниже.

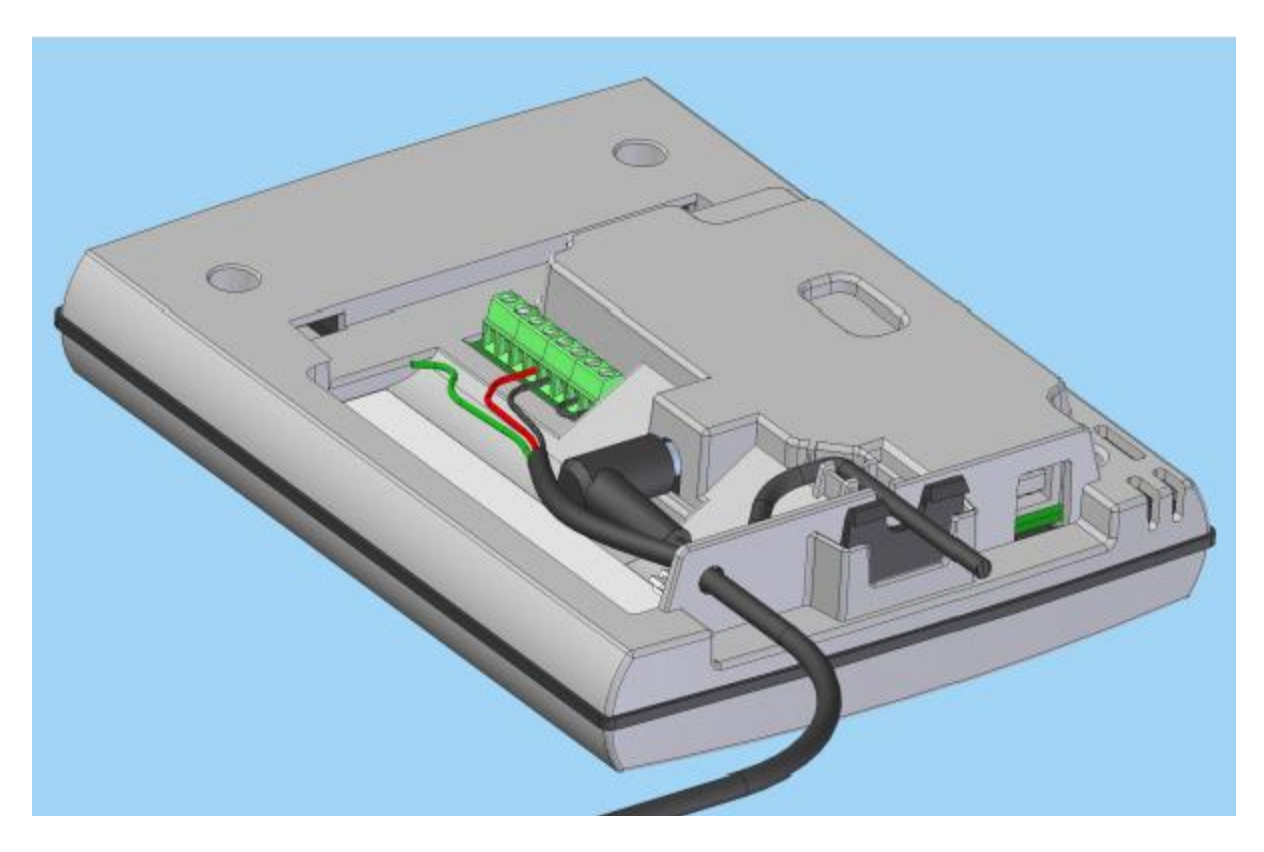

На следующем рисунке показано, как закрепить сигнальный кабель так, чтобы снизить нагрузку на кабель в месте соединения. Хорошо затяните хомутик.

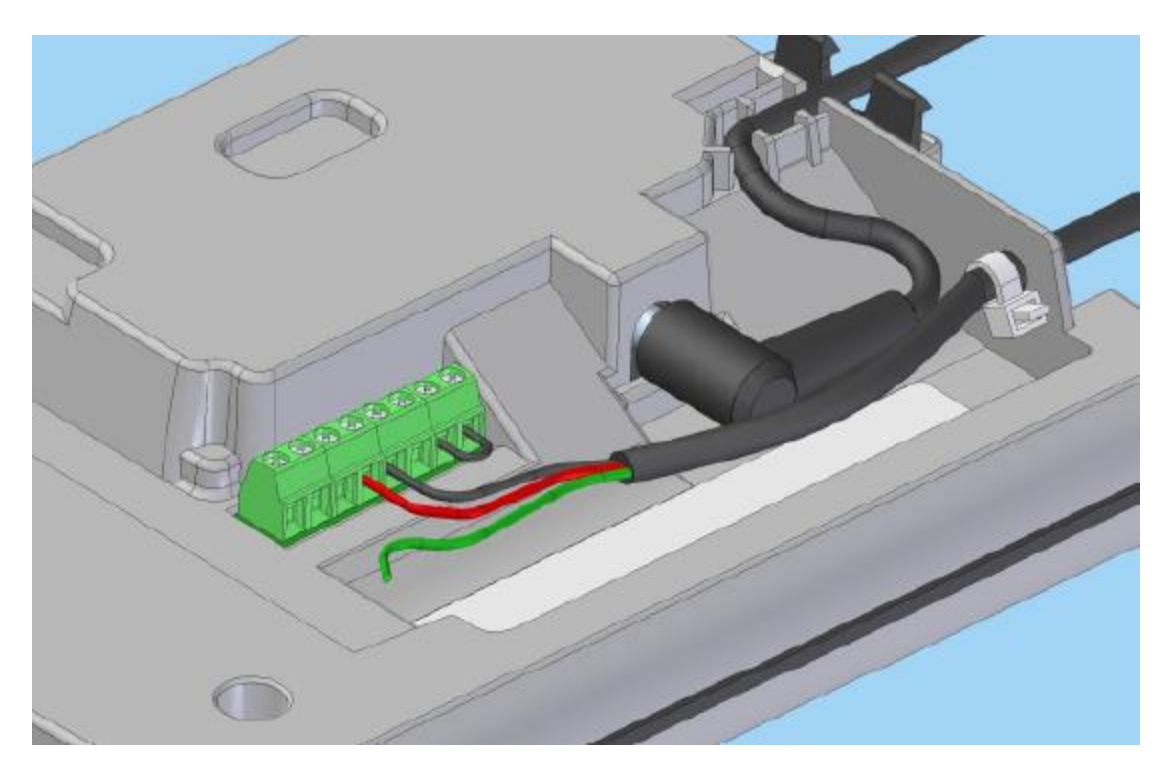

# **2. Подключение кабеля без использования датчика замерзания**

На рисунке ниже показано, как подключить сигнальный кабель с внешним понижающим резистором и использовать датчик замерзания.

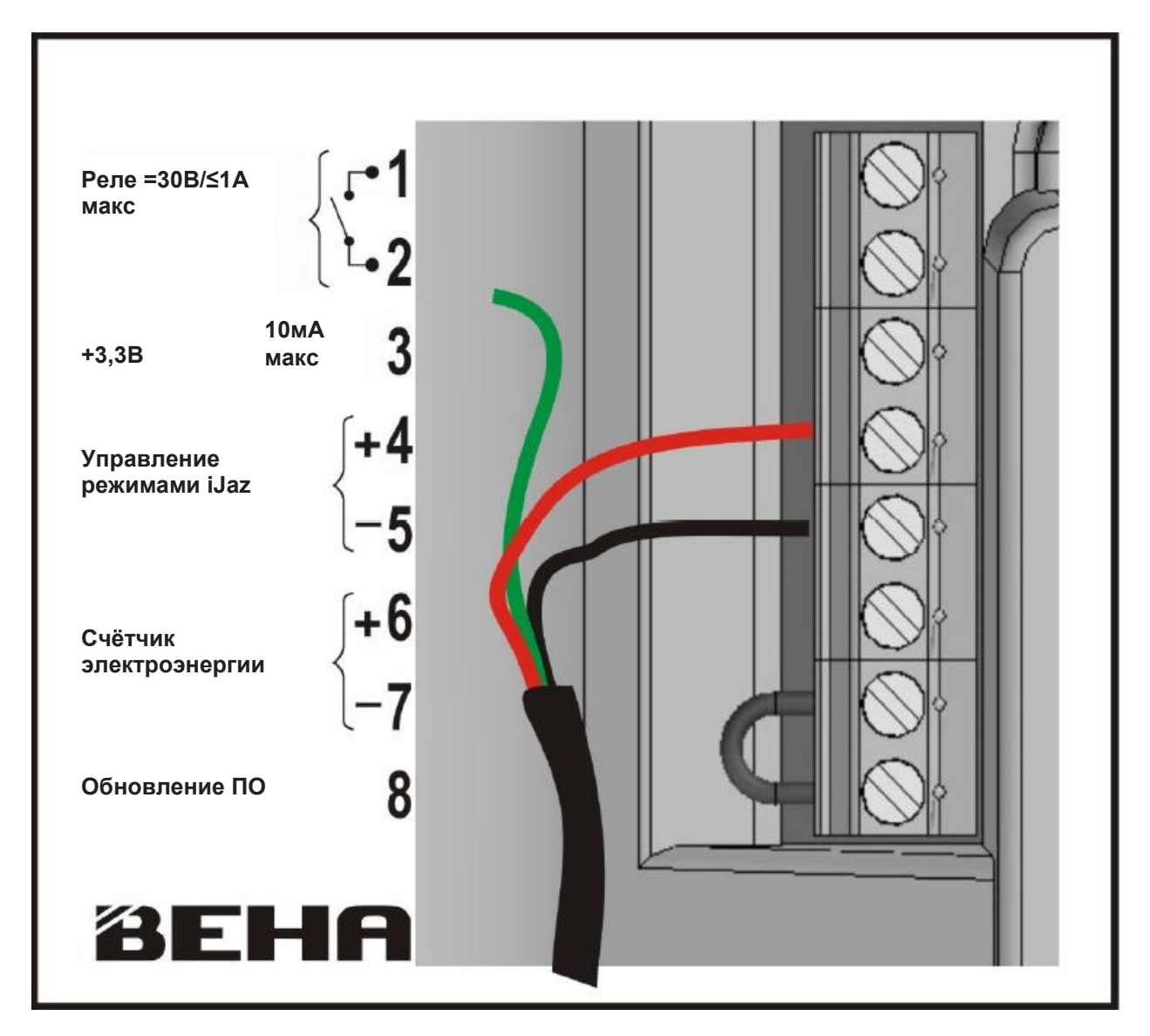

**3. Подключение сигнального кабеля с использованием датчика замерзания**

Данный рисунок показывает, как подключить сигнальный кабель и понижающий резистор, когда Вы хотите использовать датчик замерзания.

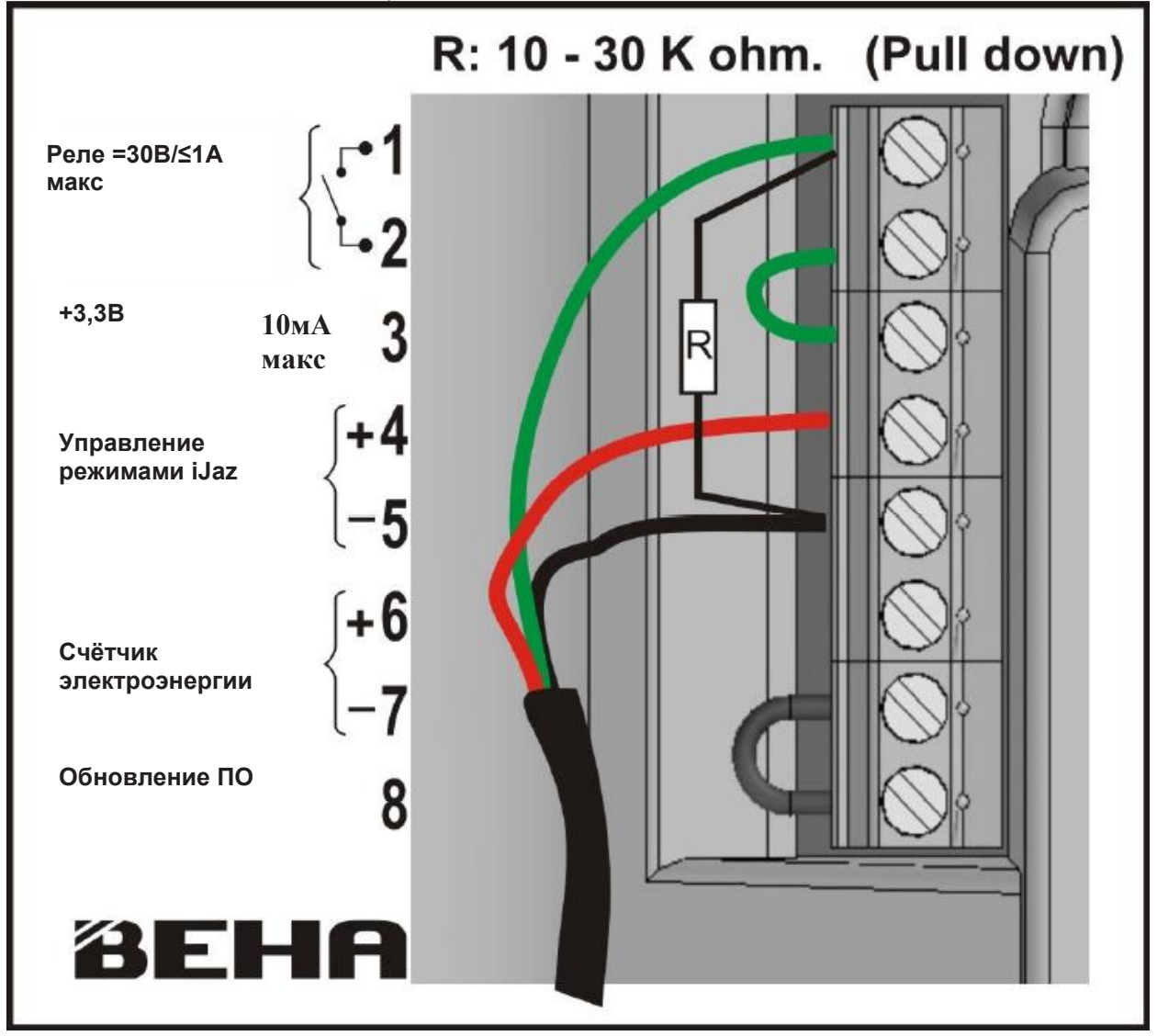

# **4. Вставьте монтажные скобы**

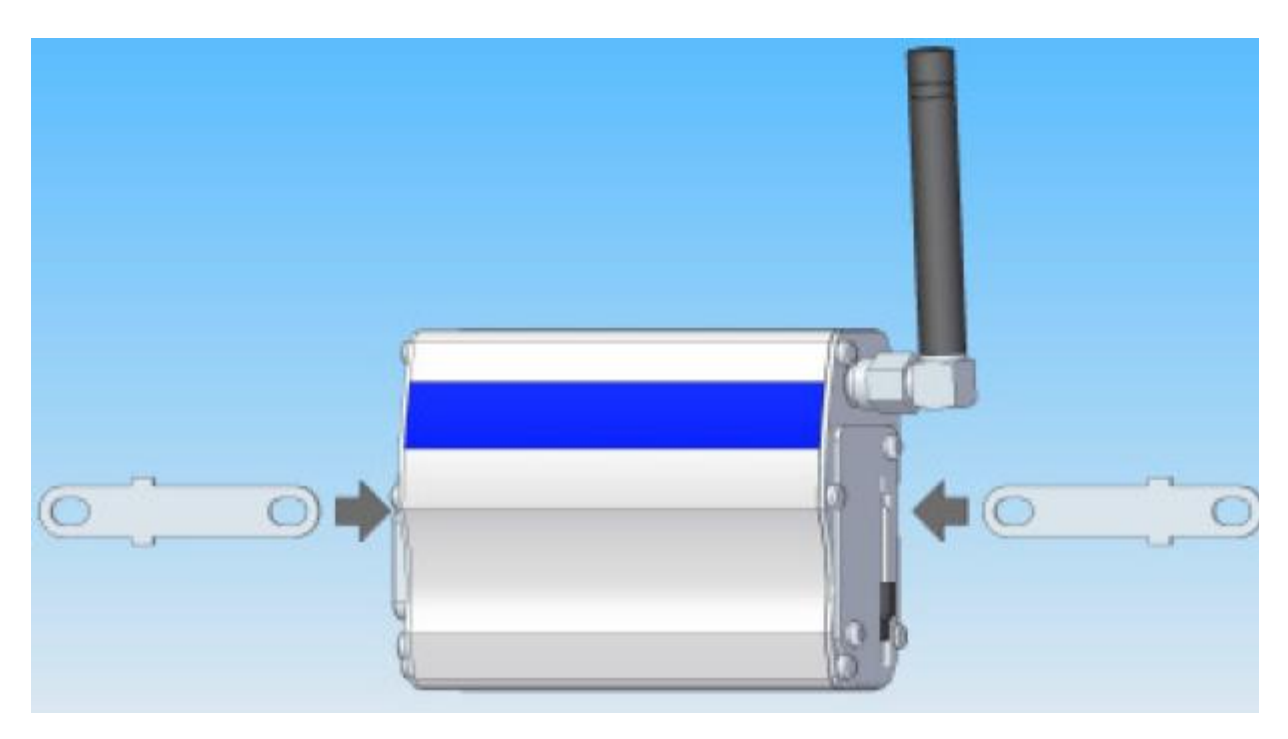

**5. Подключите комбинированный кабель питания и сигнала**

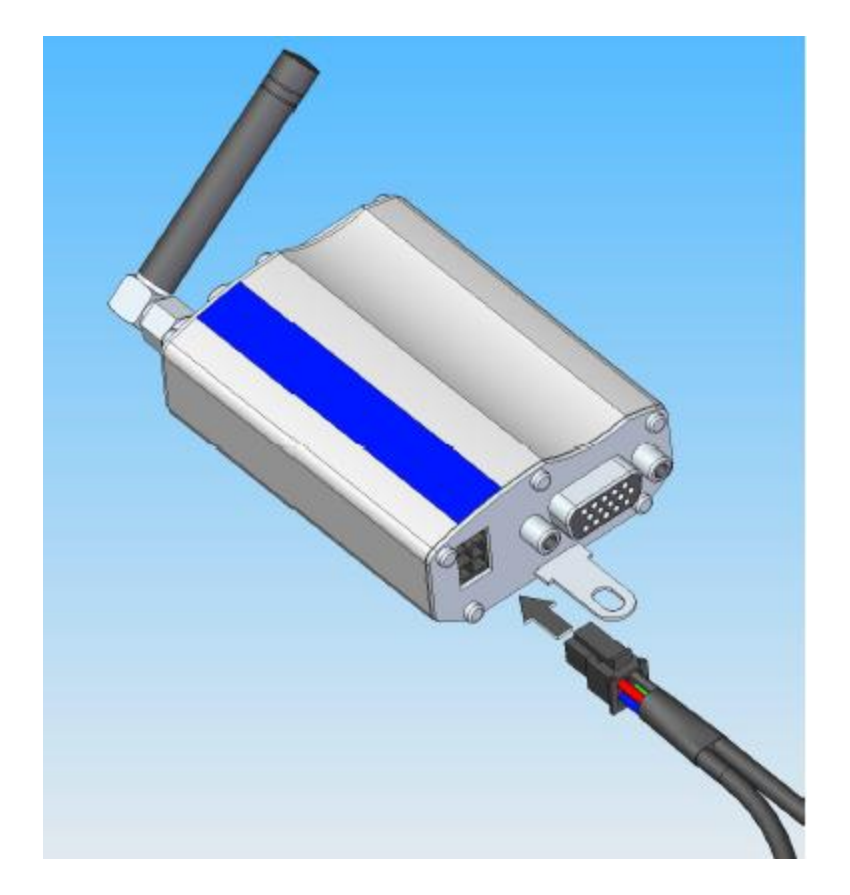

**6. Монтаж GSM Модема на стене**

iJaz Контроллер и GSM Модем для связи используют радио сигналы, поэтому для избежания радио помех необходимо разнести оба устройства. Достаточно около 1,5 метров.

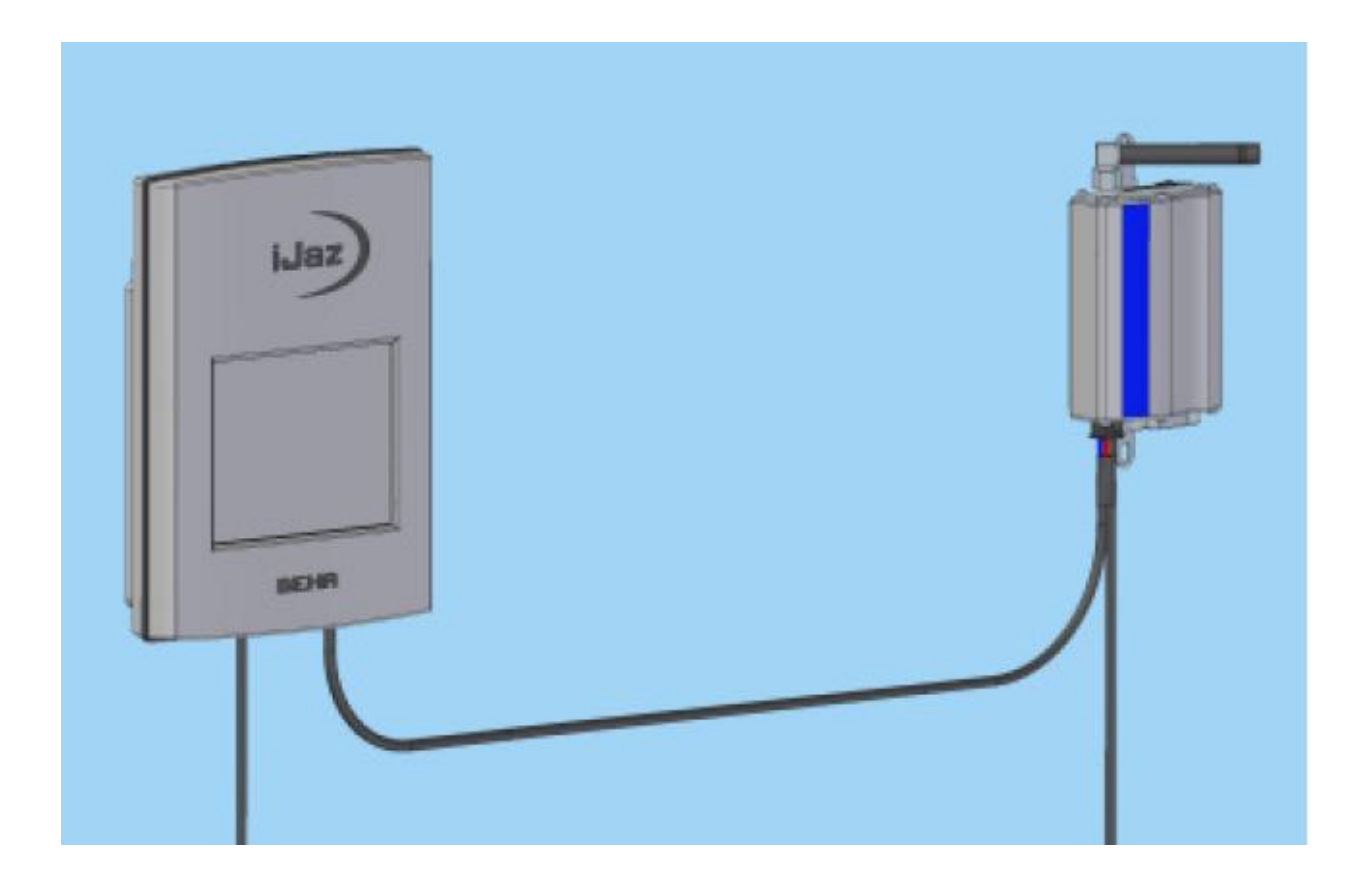